## **HCPS Technology Access**

**Staff** 

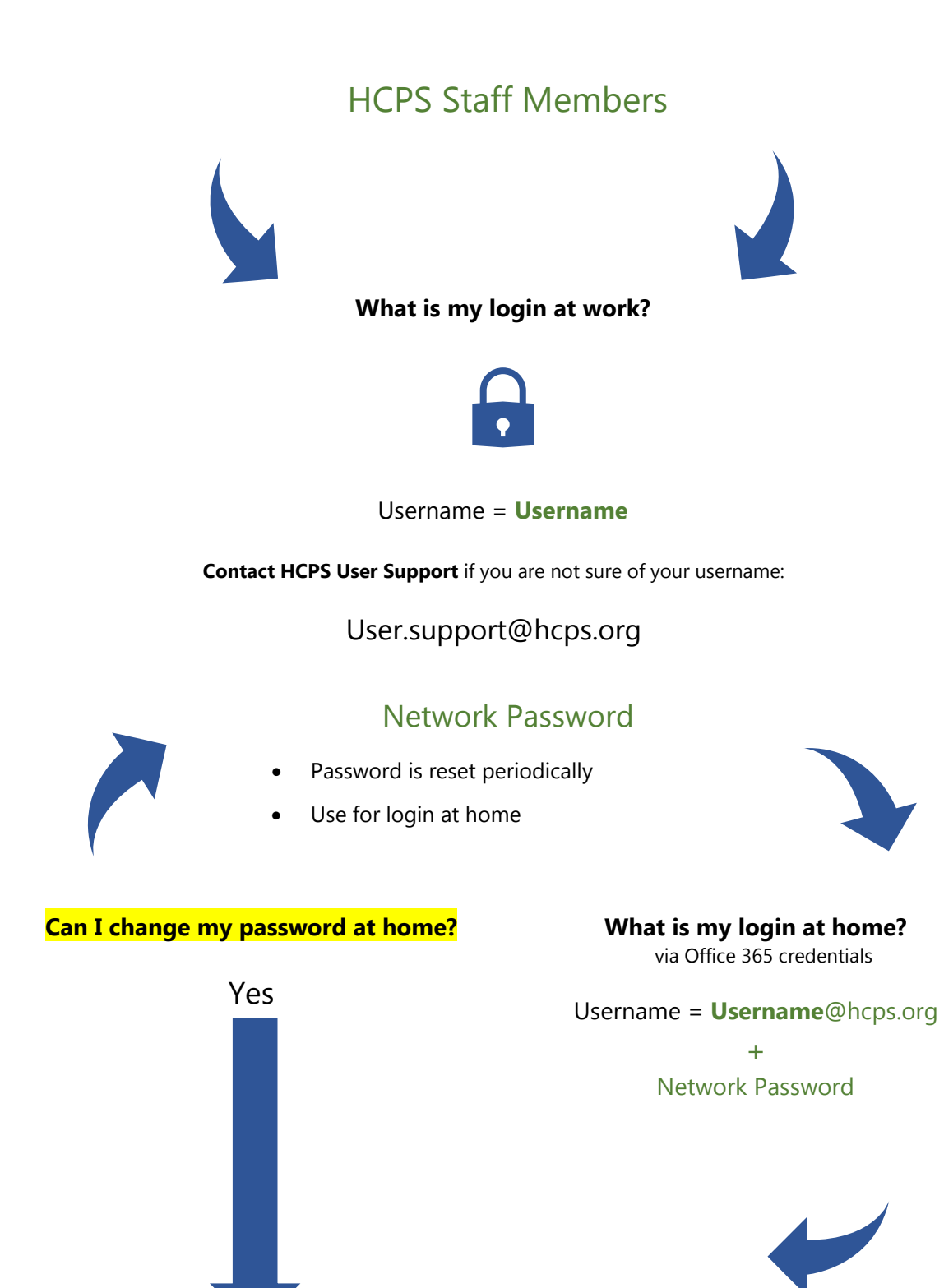

#### **You can reset your password at home by using my HCPS**

- 1. From an Internet browser, navigate t[o my.hcps.org](https://my.hcps.org/dana-na/auth/url_default/welcome.cgi)
- 2. If you need support in resetting your password, contact **[user.support@hcps.org](mailto:user.support@hcps.org)**

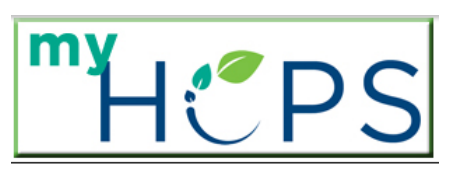

**Welcome to myHCPS** 

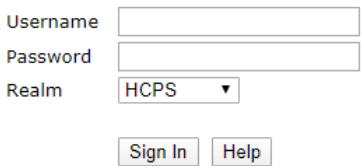

**Continue**

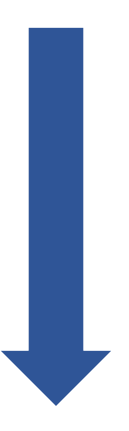

## **What is the best way to access school resources from home?**

### **[start.hcps.org](http://start.hcps.org/)**

Select the Staff Resource tile you need

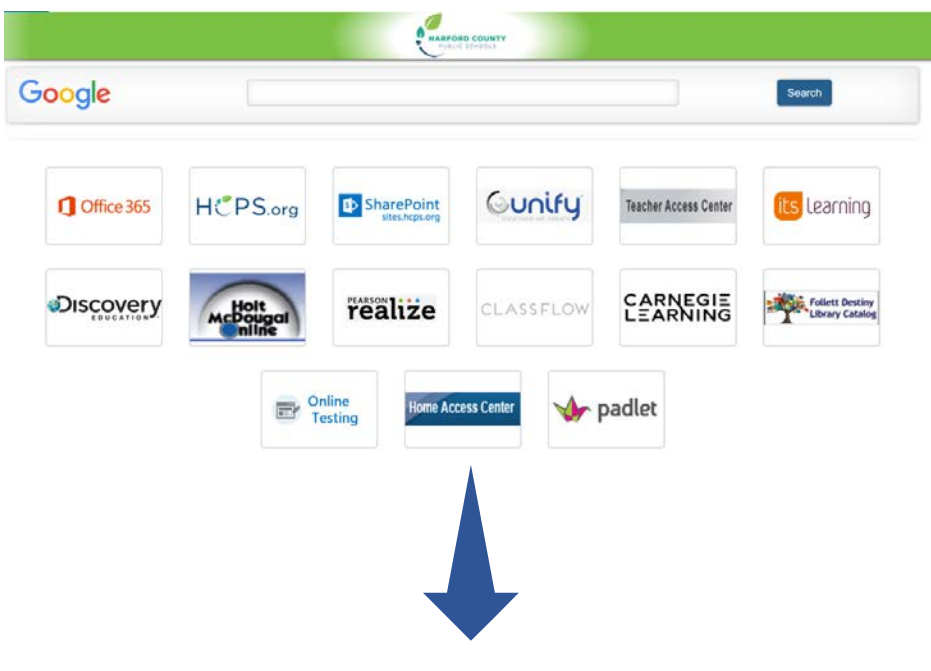

If prompted to login with HCPS 365 credentials.

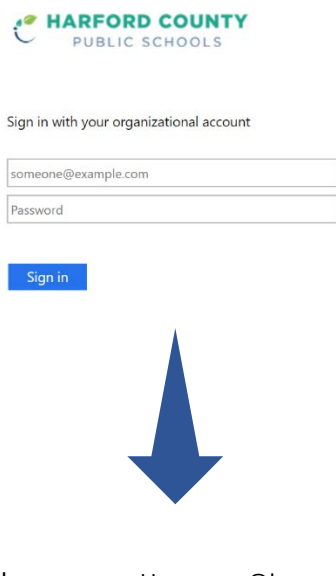

Username = Username@hcps.org

Network Password

# **Office 365 Student Advantage Program**

HCPS participates in the Microsoft Student Advantage Program. **This program provides free access to Office 365 Pro Plus** for students and staff members in school districts that purchase enterprise-level licenses.

- **Any student or staff member who is currently enrolled or employed** in the Harford County School District is eligible and **may download and install Office 365 Pro applications on up to 5 devices** (PC, MAC, and/or mobile device).
- Note: Once a student withdraws or graduates from hcps, they lose access to all Office 365 Pro applications.

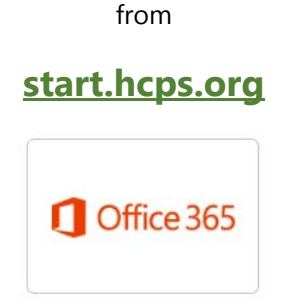

log in with HCPS 365 account

#### Install Office

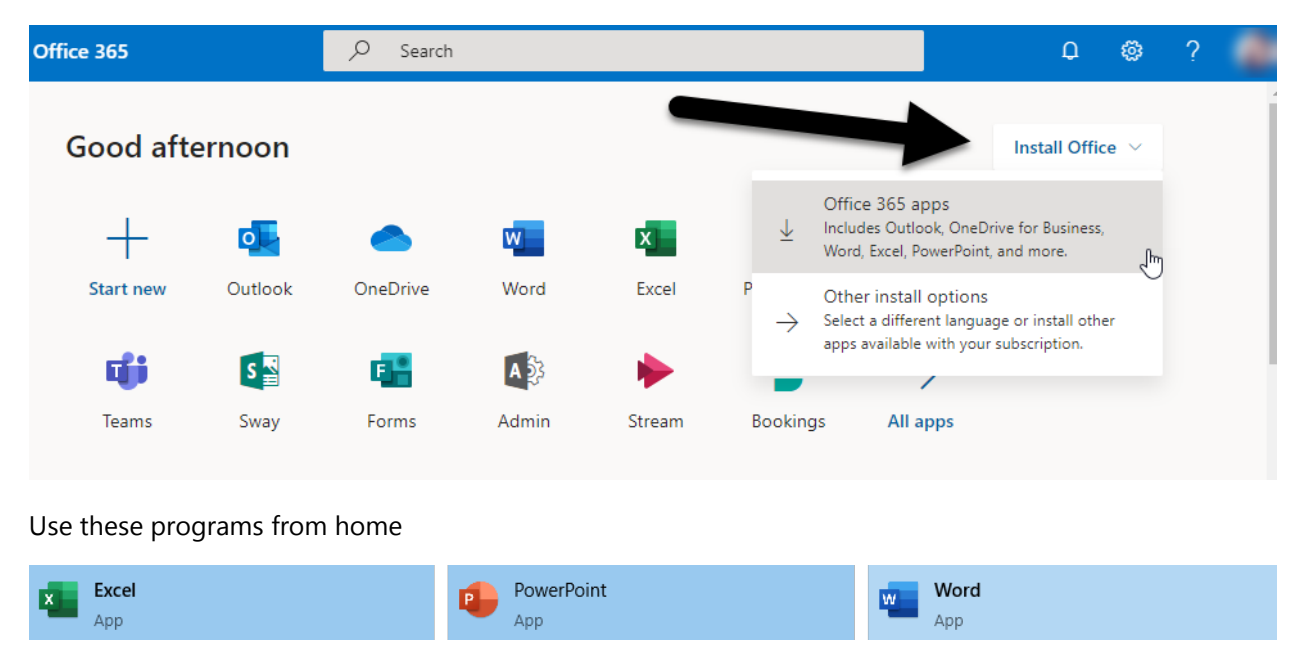

More information on the Office 365 Microsoft Student Advantage Program

[hcps.org/students/office365.aspx](https://www.hcps.org/students/office365.aspx)